# AFO 136 - Load exchange collection

#### 136.1 Introduction

A specific import option for exchange collections of PBC-NB (Provincial Library Centre for Noord-Brabant) has been added in AFO 136.

Please contact Geac for more information if you want to use this option.

### 136.2 Import file

After choosing AFO 136 an input form is displayed:

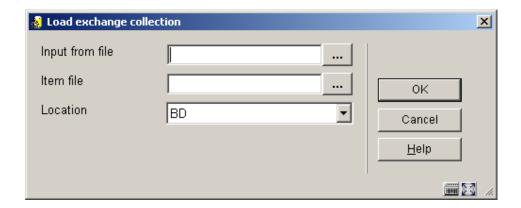

#### Fields on the screen

**Input from file**: Specify the location of the file that contains the bibliographic records. The button on the right takes you to the standard Windows dialog box for selecting a file from a specific directory.

**Item file**: Specify the location of the file that contains the item records. The button on the right takes you to the standard Windows dialog box for selecting a file from a specific directory.

**Location**: Specify the location for which the items will be imported. The shelfmarks of the imported items will be stored at this location.

As part of the loading process a bib savelist will be created in the format **WCSLDDMMJJ**. Based on this the titles and items can later be selected so they can be removed.

## Document control - Change History

| Version | Date    | Change description                | Author |
|---------|---------|-----------------------------------|--------|
| 1.0     | unknown | Creation                          |        |
|         |         | Delivered as part of build 17 set |        |